*Questa piccola guida è la mia esperienza su come scaricare filmati da videocamere digitali.*

## *Per le mie prove ho usato queste due videocamere: Sony Digital Handycam Digital 8 DCR-TRV140E e Panasonic NV-GS11 MiniDV*.

*Questo procedimento dovrebbe funzionare anche con molte altre videocamere.*

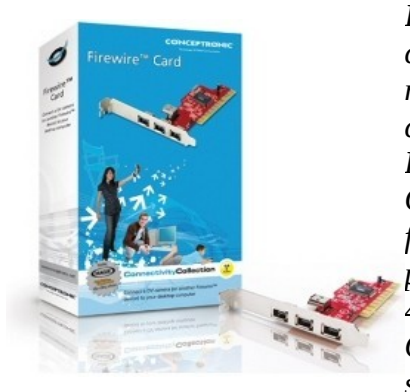

*Il cavo USB che solitamente si trova nella confezione della videocamera nella maggioranza dei casi non è sufficiente per la cattura dei video sul proprio pc. Per questo ho acquistato una scheda pci firewire Conceptronic per 17,00 Euro, comprensiva di cavo firewire 6-4 (da una parte 6 pin e dall'altra 4 pin), per una velocita' di trasferimeno del segnale fino a 400 Mbps.*

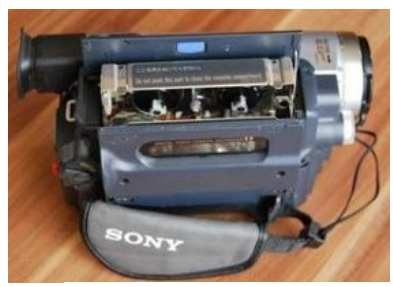

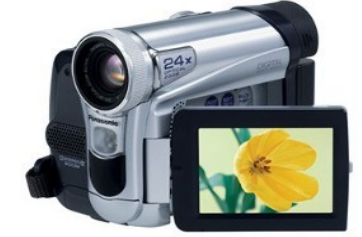

*Questo cavo perche' la videocamera ha la porta firewire a 4 pin, mentre la scheda ha 6 pin.*

## ##################################

Dopo aver inserita la scheda nel pc ho controllato se la mia Debian la vedeva.

## Con: **dmesg grep firewire**

*[ 0.897041] firewire\_ohci 0000:04:01.0: PCI INT A -> GSI 22 (level, low) -> IRQ 22*

*[ 0.975984] firewire\_ohci: Added fw-ohci device 0000:04:01.0, OHCI version 1.0*

*[ 1.476083] firewire\_core: created device fw0: GUID 0008000800080142, S400*

*[ 3377.043442] firewire\_core: phy config: card 0, new root=ffc1, gap\_count=5*

*[ 3377.440141] firewire\_core: phy config: card 0, new root=ffc1, gap\_count=5*

*[ 3378.038925] firewire\_core: created device fw1: GUID 0800460102244a77, S100*

*[ 3387.070779] firewire\_core: phy config: card 0, new root=ffc1, gap\_count=5*

*[ 3387.467394] firewire\_core: phy config: card 0, new root=ffc1, gap\_count=5*

Il risultato è che in un alloggiamento **pci** troviamo **firewire\_ohci** e che il modulo **firewire\_core** ha creato il device **fw0**.

Controllo con: **ls -l /dev/fw0**

*crw------- 1 root root 252, 0 11 giu 06.04 /dev/fw0*

Perfetto, il device c'è.

## Controllo i moduli che il sistema ha caricato: **lsmod grep firewire**

*firewire\_ohci 16725 0*

*firewire\_core 31243 1 firewire\_ohci*

*crc\_itu\_t 1035 1 firewire\_core*

La scheda sembra ok.

#####################################################################

*Ora vediamo se la videocamera viene vista, e per fare questo usiamo Kino. Kino e' un programma libero (GPL) per catturare video da videocamere. Inoltre permette di fare delle piccole modifiche ai filmati catturati.*

Attacco tramite il cavo firewire la videocamera alla scheda firewire del pc e la accendo.

Avvio Kino, vado in Modifica > Preferenze e apro la scheda IEEE 1394 dove nella riga **Dispositivo AV/C:** dovrei vedere il nome della mia videocamera.

A questo punto controllo la videocamera usando i comandi (play, avanti, indietro, riavvolgi, ecc...) direttamente da Kino.

Ora che tutto funziona catturo il video aprendo la scheda **Cattura** che si trova a destra.

Mi posiziono nel punto del filmato da cui voglio partire e clicco il **pulsante rosso Cattura**.

Ps:

*Io ho avuto problemi di blocco di Kino con la configurazione di default del programma. Ho rimediato cambiando la configurazione in questo modo:*

- *Modifica > Preferenze > scheda Cattura > Tipo di File*
	- *1. ho selezionato DV AVI Tipo 2*

*2. ho selezionato anche OpenDML AVI*

- *3. e Dividi Automaticamente i Files.*
- *e soprattutto facendo partire Kino da riga di comando*

Terminata la cattura del video lo esporto in altro formato cliccando sulla scheda in basso a destra **Esporta** e aprendo la scheda **Altre**.

Sull'uso di Kino in rete ho trovato qualcosa in italiano, mentre nel sito ufficiale c'è la documentazione in inglese.